# **1 Trajectoire de Mars selon Kepler.**

## **1.1 Le principe de la méthode de Kepler.**

On utilise les couples de mesures des observations de Tycho Brahe

Pour chaque couple, les mesures sont réalisées à deux dates,(i) et (i'),séparées d'une période sidérale.

Entre ces deux dates, Mars a effectué un tour complet sur son orbite.

Pour chacune de ces deux dates, on place la Terre sur son orbite en utilisant sa longitude héliocentrique écliptique : *L<sup>S</sup>* (*T* ). Soit  $T_1$  et  $T_1'$  les deux positions de la Terre aux dates (1) et (1') Pour les deux positions de la terre  $T_1$  et  $T_1'$ , on construit la direction de Mars en utilisant sa longitude géocentrique écliptique :  $L_T(M)$ .

L'intersection des deux directions donne la position de Mars, sur son orbite, commune à ces deux dates : *M*1.

On recommence la même construction pour les autres couples de mesures.

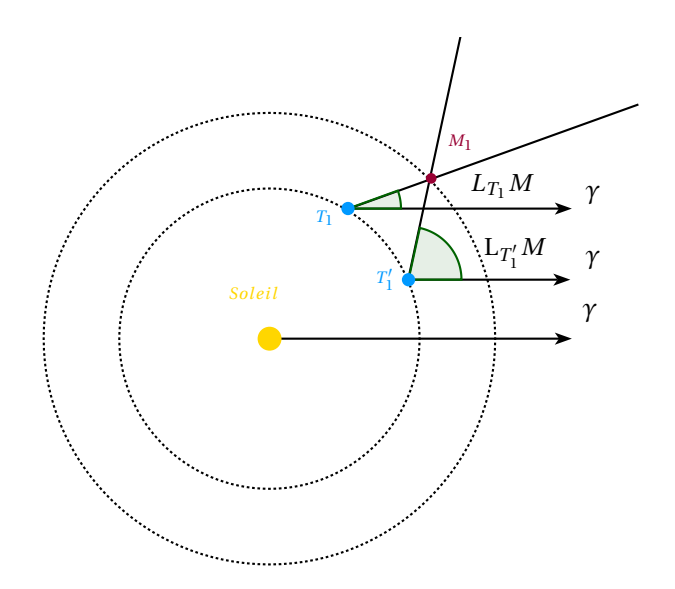

## **1.2 Les données.**

Ouvrir le fichier "keplomars\_depart\_1404".

Ouvrir la fenêtre tableur. (Dans Affichage, cocher "tableur".)

En colonne D les dates ont été calculées en jours juliens (On compte le nombre de jours et fraction de jour écoulés depuis une date conventionnelle fixée au 1er janvier -4712 à 12 heures.)

- Colonne E, on a la longitude géocentrique écliptique du Soleil à la date en ° '.
- Colonne F, on a la longitude géocentrique écliptique de Mars à la date en ° '.
- Colonne G, on a la longitude géocentrique écliptique du Soleil à la date en degré décimal.
- Colonne H, on a la longitude géocentrique écliptique de Mars à la date en degré décimal.
- Colonne I, on a calculé la longitude héliocentrique écliptique de la Terre.

• colonne J, K et L, on a calculé les différences de dates respectivement de deux en deux, de trois en trois et de quatre en quatre.

Les couples de dates sont repérés par une même couleur.

## **2 Constructions.**

## **2.1 Orbite de la Terre**

Placer le soleil au centre : *S* = (0,0).

Dessiner l'orbite de la Terre ( considérée comme circulaire pour commencer...) : *C<sup>T</sup>* = **Cercle**[*S*,1]. Pour dessiner la direction du point *γ* , construire le vecteur *γ* = (2,0)

## **2.2 Positions de la Terre pour le premier couple de dates.**

On va construire chaque position de la Terre comme le point d'intersection du cercle *C<sup>T</sup>* avec la demi droite d'origine le soleil S et orientée dans la longitude héliocentrique de la Terre.

- Construction du vecteur directeur de la demi droite orientée : **u**<sup>1</sup> = **Vecteur**[*S*, (cos(*I*4∗*π*/180,sin(*I*4∗*π*/180))]
- $-$  Construction de la demi droite :  $d_1 =$  **DemiDroite**[*S*, *u*<sub>1</sub>].
- Construction du point d'intersection, position de la Terre à la date :  $T_1 = \text{Intersection}[C_T, d_1]$ .

On peut réaliser la construction des trois objets en une seule opération ( ce sera plus clair et plus rapide) :

 $T_1$  = **Intersection**[< *Ob jet* >, < *Ob jet* >]

 $T_1$  = **Intersection**[ $C_T$ , **DemiDroite**[<  $Ori\,gin\,e$ ), <  $Vector \geq$ ]]

 $T_1$  = **Intersection**[ $C_T$ , **DemiDroite**[ $S$ , (cos( $I4 * \pi/180$ ), sin( $I4 * \pi/180$ ))]]

On met *T*<sup>1</sup> dans la couleur de la date.

### **Remarque :** *I*4 désigne la cellule I4 du tableur.

Comme on va devoir répéter cette construction un grand nombre de fois, on peut créer un outil "Terre". Dans outils selectionner "créer un nouvel outil". objets finaux : choisir *T*<sup>1</sup> objets initiaux choisir *S*,*C<sup>T</sup>* et *I*<sup>4</sup> nom de l'outil "Terre". Pour construire le deuxième point du couple *T* ′ 1 , il suffit alors de choisir l'outil et de pointer *S*, *C<sup>T</sup>* et de taper *I*<sup>6</sup> dans la fenêtre de dialogue. Renommer immédiatement le point en  $T_1'$ .

A défaut : dans la barre de saisie en appuyant │↑, construire  $T_1'$  et les autres positions de la Terre pour les quatre autres couples de dates. Pensez à mettre les couleurs associées...( Clic droit propriétés couleur...), à enregistrer votre travail !

## **2.3 Position de Mars pour le premier couple de dates.**

On a vu que *M*<sup>1</sup> est à l'intersection des demi-droites orientées par la longitude géocentrique de Mars et d'origine respectives  $T_1$  et  $T_1'$ .

## **2.3.1** construction de la demi-droite pour la première date  $T_1$ .

Construire :  $m_1 = \text{DemiDroit}$  $[T_1, \text{Vector}$  $[S, (\cos(H_4 * pi/180), \sin(H_4 * pi/180))]$ 

### **2.3.2 Construction de la position de Mars.**

Dans la barre de saisie en appuyant $|\uparrow|$ , construire :  $m'$ \_1 = **DemiDroite**[T'\_1, **Vecteur**[*S*, (cos(*H*6\* $\pi$ /180), sin(*H*6\* $\pi$ /180))]]  $M_1$  est l'intersection de  $m_1$  et  $m'_1$ ; le construire.

Construire de la même façon les 4 autres positions de Mars.

Comme on va devoir répéter cette construction un grand nombre de fois, on peut là encore créer un outil "demidroite" et un outil "intersection".

## **3 Recherche de l'orbite.**

L'excentricité n'étant pas très élevée, on suppose que l'orbite de Mars est circulaire. On recherchera donc le meilleur ajustement par un cercle passant au plus près des 5 points.

Ce cercle est déterminé par son centre C de coordonnées (*x<sup>C</sup>* , *y<sup>C</sup>* ) et son rayon *r* .

#### **3.1 méthode sous GeoGebra.**

A partir d'un cercle donné,de centre C de coordonnées (*x<sup>C</sup>* , *y<sup>C</sup>* ) et son rayon *r* ,proche des points,*M*1, *M*2, ... on calcule

- les distances des points au cercle.
- la somme des carrés de ces distances appelée **excès E**.

La variation des coordonnées de *C* et ou celle du rayon *r* fait varier *E xces*. On cherchera à minimiser *E xces*.

## **3.2 Construction du cercle d'ajustement et calcul de l'excès**

On crée trois curseurs *x*\_*C*, *y*\_*C* et *r* Pour créer un curseur ...voir ci-contre.

On construit le point  $C: C = (x_C, y_C)$ . On construit le cercle d'ajustement  $C_M$  :  $C_M = \text{Cercle}[C, r]$ **.** On fera apparaître son centre par une croix : Clic droit...propriétés/style.

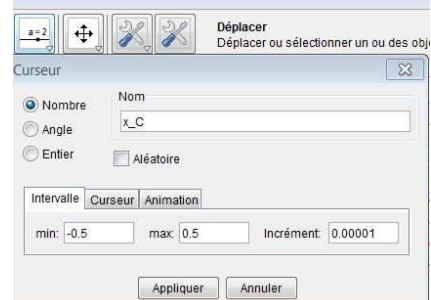

Pour déterminer la distance entre *M<sup>i</sup>* et le cercle *C<sup>M</sup>* , on construit l'intersection de la demi-droite [*C Mi*) avec *C<sup>M</sup>* et on calcule la longueur du segment *I<sup>i</sup> M<sup>i</sup>* .

 $I_1 = \text{Intersection}[\text{Demid}[\text{C}, M_1], C_M].$ En appuyant sur ↑ , construire de même *I*2, .... Calculer :  $l_1 = \text{Segment}[M_1, I_1]$ En appuyant sur ↑ , calculer de même *l*2, ....

Pour calculer Exces, dans la barre de saisie, taper : **Exces** =  $l_{-1}^{2}$  +  $l_{-2}^{2}$  +  $l_{-3}^{2}$  +  $l_{-4}^{2}$  +  $l_{-5}^{2}$ 

Pour afficher l'excès... Sélectionner l'icône (ABC), puis "Insérer texte". On peut par clic droit,propriétés sur le texte en modifier l'aspect.

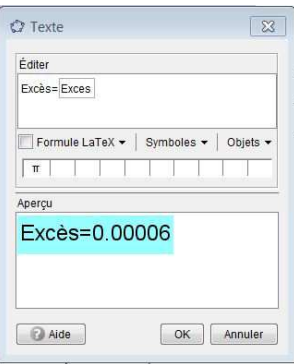

#### **3.3 Ajustement**

Pour faire varier doucement un curseur, il faut le sélectionner à la souris et agir sur les flèches  $\downarrow$ Modifier les curseurs  $x_C$  et  $y_C$  pour qu'ils aient de petits incréments. Minimiser E...patiemment...

## **4 Calcul des éléments de l'orbite.**

#### **4.1 Grand axe a.**

Tracer la droite  $(CS)$ :  $\textbf{gaxe} = \textbf{Droite}[C, S]$ . Créer les points d'intersection de *C<sup>M</sup>* avec **gaxe**. Geogebra les nomment *J*<sup>1</sup> et *J*<sup>2</sup> : *J* = **Intersection**[**gaxe**,*C***\_***M*] Le demi-grand axe a, de l'orbite de Mars, est la longueur *C J*<sup>1</sup> . Construire  $a = \text{segment}[C, J_1].$ 

#### **4.2 Excentricité.**

On sait que  $e = \frac{c}{\epsilon}$  $\frac{a}{a}$ , et ici, taper dans la barre de saisie : *e* = **segment**[*C*, *S*]/*a***.** 

#### **4.3 Longitude du périhélie.**

C'est la direction du grand axe de C vers S.  $Lper = Angle = [Vector[0,0), (1,0)], Vector[C, S]$ 

## **5 Et si on tient compte de l'orbite elliptique de la Terre...**

On va toujours considérer une orbite circulaire, mais qui ne sera plus centrée sur le Soleil. Remarque : il est légitime de le faire, le rapport entre petit axe et grand axe est faible...A vérifier...

#### **5.1 Caractéristiques de l'orbite terrestre**

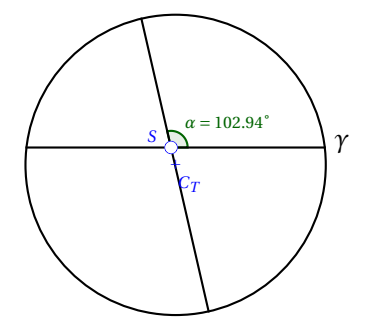

– grand-axe:  $a = 1$ .  $-$  excentricité  $e = 0,01671$ . – longitude du périhélie  $l_T = 102,94^\circ$ . On en déduit *c* = *e* = 0.0176. On en déduit la position du centre de l'orbite terrestre :

$$
\begin{cases}\n x_T = e * \cos(l_T + 180^\circ) \\
y_T = e * \sin(l_T + 180^\circ)\n\end{cases}
$$

On construit le centre de l'orbite elliptique :  $E = (x_1, y_1, y_1)$ On construit le cercle orbite de la Terre :  $C_T = \text{Cercle}[E,1]$ .

#### **5.2 Ajustement**

A refaire....

Comparer les mesures obtenues en tenant compte de l'excentricité de l'orbite à celles de la première version et à celles couramment admises.